## MSU x Pathlight Belize Coding Club Spring 2023

Week 4 4 February 2023

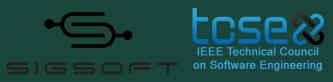

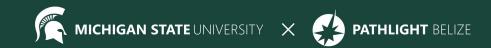

# Agenda

9:30 BZT Mentors arrive for set-up

10:05 ish BZT Welcome + Ice Breaker

- 10:20 BZT Spotlight
- 10:30 BZT Review / Lesson
- 11:00 BZT Break
- 11:05 BZT Lesson continued
- 11:45 BZT Standup
- 11:55 BZT Feedback Survey
- 12:00 BZT Dismiss students

## Attendance

- Attendance:
  - https://forms.gle/NXWVE67PBD1isiLr7

## **Temperature Check**

# Thank you for your feedback, we're listening!

# **Icebreaker - Whiteboard Collage**

- Draw what you like to do in your free time
- Draw something from your favorite TV show
- Draw something that is on your bucket list of things to do
  - Ex) travel to Paris, learn to play the piano, go sky diving
- Draw your favorite animal

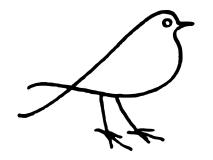

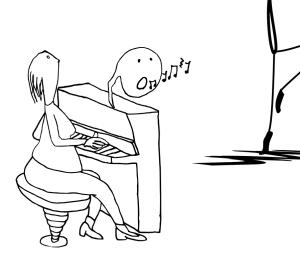

# **Spotlight - Software Engineer**

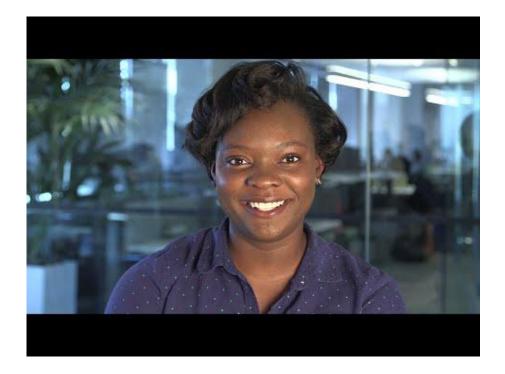

What does Jessica do as a software engineer?

What is the difference between hardware and software?

What advice did Jessica give for those interested in working in tech?

Any comments or questions?

## **Kahoot Review**

## Go to kahoot.it and enter the code we give you

## Last week we learned about images...

# <img src='image url'>

- What other attributes can you use in the image tag?

**alt** - text to display if your browser can't load the image

width - how wide to set the image size (in pixels)

**height** - how tall to set the image size (in pixels)

## Images - Where to find them

## https://images.google.com/?gws\_rd=ssl - Google Images

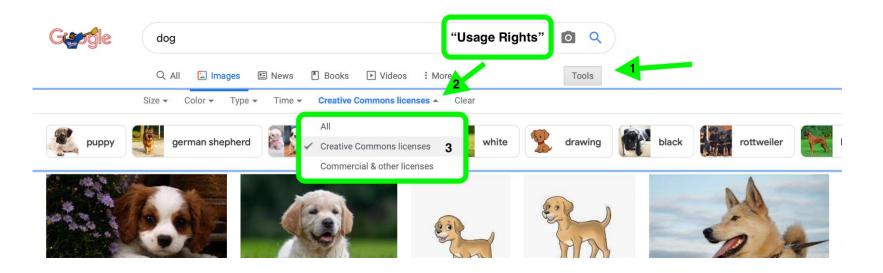

## **Images - Where to find them**

FREE

## https://pixabay.com

BEWARE: The top bar of images is not free! Scroll down for the free public domain images.

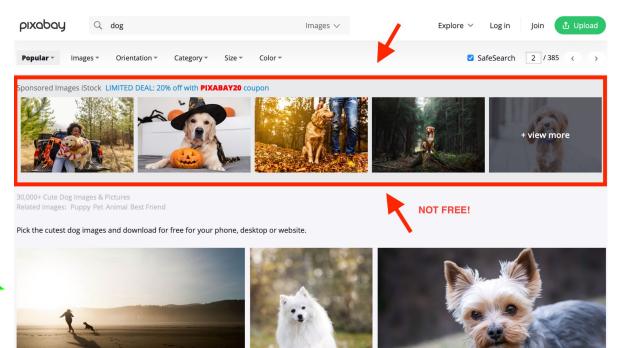

# **Images - Where to find them**

### https://publicdomainpictures.ne

BEWARE: The top bar of images is not free! Scroll down for the free public domain images.

**NOT FREE** 

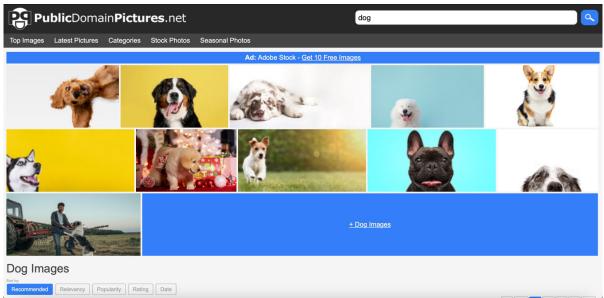

# **Images - Copy and Paste**

- 1. Search for your image
- 2. Go to the actual website the image is found on (if you started from Google)
- 3. Right click or use two fingers to click on the image
- 4. Tap "copy image URL"
- 5. In CodeHS, you can use **CTRL + V** or right click and hit paste

Watch video on the right for iPads (or anyone having trouble with C&P)

## **Break**

Time for a break!

# If anyone needs to use the bathroom or get a drink, now's the time!

## CodeHS - Catch Up Week!

Keep working through whichever week you're on!

Next week we'll get started with Week 4

Keep an eye out for feedback from your mentors!

## **Mentor Feedback**

### Averi Justice

### SGWC 2022 Overview - Averi Justice

#### MY LINKS

- My Assignment
- My Notes
- Conversations
- Due Dates
- My Badges
- My Practice
- Certifications
- Announcements
- My Shared Programs
- Sandbox Quickstar
- Student Dashboard

Assignments

### View All SGWC 2022 Assignments

Messages (1)

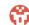

Averi Justice Grade: 0 / 5 - Need a hint? Go to 'Docs' -> 'Headers' to learn how to use the <h1> tag!

Resume

Next Assignment: Introduction to HTML

| RUN CODE   TEST CASES   ASSIGNMENT   DOCS | GRADE              | MORE |
|-------------------------------------------|--------------------|------|
| CURRENT GRADE                             |                    |      |
| Needs Work as of Feb 02 01:17 AM          | <b>O</b><br>Out of | 5    |

### **Grading History**

Score: 0 out of 5

Next Step: Needs Work

Graded By: Averi Justice

Timestamp: Feb 02 01:17 AM

#### Feedback:

Need a hint? Go to Docs -> Headers to learn how to use the <h1> tag!

## Jamboard - Stand Up

Go to the Jamboard and for each question, answer with a sticky note.

- You can change the size and color of the note.
- No need to put your name, these can be anonymous.

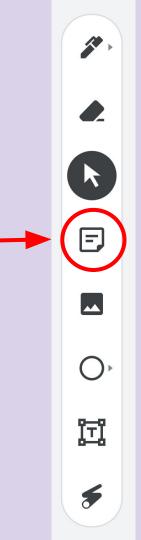

## Jamboard - Stand Up

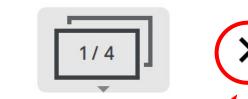

Press the arrows at the top to go through all four questions.

Make sure to put an answer down for at least two!

After a few minutes, we can go through some of the responses. Feel free to elaborate on your answer or respond to someone else's!

## Jamboard - Stand Up

- 1. On a scale of 1 to 10, how are we feeling about today's lesson?
- 2. What did you enjoy doing today?
- 3. What was a challenge you faced today?
- 4. What is something you hope to learn about web development in this course?

## Weekly Temperature Check

Please fill out this survey to help us improve for next week!

https://forms.gle/9SEF9ex5Q9mkVbL27

## Bonus Hours!! (Not mandatory)

## Thursday 02/09 7 PM - 8 PM BZE Time

Bonus hours are provided for you to ask questions outside classroom and get help!

If you do not have questions, you can still join to chat with mentors!

\*\*Zoom link to Bonus Hours will be sent via email & Whatsapp.\*\*

## Bonus Hours on Thursdays 7-8 pm Next session on Saturday 2/11

This weeks goals: finish Week 3 of CodeHS and begin Week 4!

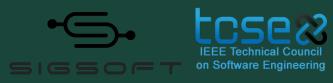

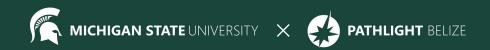